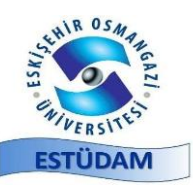

DOI: 10.53608/estudambilisim. 1359631

(Geliş Tarihi / Received Date: 13.09.2023, Kabul Tarihi/ Accepted Date: 17.12.2023)

#### (**Araştırma Makalesi**)

# **İşaret Yayıcı ve Akıllı Telefon Destekli Öğrenci Yoklama Otomasyonu**

#### **Muammer AKÇAY\* 1 , Aykut ALTAY<sup>2</sup>**

<sup>1</sup>Dumlupınar Üniversitesi, Mühendislik Fakültesi, Bilgisayar Mühendisliği Bölümü, Kütahya, ORCID No: [0000-0003-0244-1275.](https://orcid.org/0000-0003-0244-1275) <sup>2</sup>Dumlupınar Üniversitesi, Mühendislik Fakültesi, Bilgisayar Mühendisliği Bölümü, Kütahya, ORCID No: 0009-0009-1425-8380.

## **Anahtar Kelimeler:**

BLE işaretçi, Mobil Programlama, Web Programlama, Öğrenci yoklama, Dağıtık sistemler

**Özet:** Bluetooth düşük enerji teknolojisine sahip işaretçi (BLE beacon) cihazlarının düşük enerji tüketimi ve işletim sistemi desteği nedeniyle kullanımı hızla artmaktadır. Akıllı cihazlar işaretçi cihazların konumlandırıldıkları alana geldiklerinde, mobil uygulama tarafından algılanabilmektedir. Bu özelliği nedeniyle uzaklık ve yakınlığa duyarlı birçok uygulama geliştirilebilir. Bizim amacımız, işaretçilerin özellikleri ile etkileşime geçen mobil uygulama ile gerçekleştirilen öğrenci yoklama sistemi sunmaktır. Bu amaçla Android temelli bir mobil uygulama geliştirilmiştir. Geliştirilen sistem kullanıcıların işaretçiler ile etkileşimde bulunduğu konum ve süreye göre katılımlarını takip etmeyi sağlamaktadır. Sonuç olarak öğrenci yoklama takip işlemi daha kolay ve daha pratik hale gelerek öğrencinin hangi saatte sınıfta olduğu ve hangi saatte ayrıldığı izlenebilecektir.

### (**Research Article**)

# **Signal Supported and Intelligent Telephone Supported Student Application Automation**

**Keywords:** BLE pointer, Mobile Programming, Web Programming, Student polling, Distributed systems

**Abstract:** Use of Bluetooth low energy beacon (BLE beacon) devices are rapidly increasing due to the low energy consumption and support of the operating system. Smart devices can be detected by mobile application when they arrive at the area where the pointer devices are located. Because of this feature, many distance and proximity sensitive applications can be developed. Our goal is to provide a student polling system with the mobile application that interacts with the markers' features. For this purpose, an Android based mobile application has been developed. The developed system allows tracking the attendance of the users according to the location and duration of the interaction with the beacons. As a result, the student attendance tracking process will become easier and more practical, and it will be possible to monitor at what time the student is in the classroom and at what time he/she leaves.

## **1. GİRİŞ**

Öğrencilerin ders devamlılığının izlenmesi, öğretim üyesinin zaman kazanması ayrıca ders başarısının artırılması için de etkin bir çalışmadır. Ders devamlılığının kontrolü öğretim üyesi tarafından hızlıca yapılsa bile toplamda bu kontrol önemli bir zaman kaybına yol açar. Bilgisayar ve otomasyon teknolojisindeki gelişmeler sayesinde günümüzde bilgisayarlı kontrol sistemleri yaygın olarak kullanılmaktadır.

Bu çalışmalarda ders devam kontrollerinin kolaylaştırılması için güncel bir teknoloji olan BLE işaretçi ve akıllı telefonlardan yararlanarak geliştirilen bir öğrenci yoklama sistemi sunulmaktadır. Geliştirilen sistem katılım süresinin saat bazında tam olarak belirlenmesi, yoklama işlemi için harcanan sürenin kısaltılması gibi birçok avantaj sunmaktadır. Bununla birlikte kullanıcıların BLE teknolojisini destekleyen mobil cihazlara sahip olma zorunluluğu, sistemin bir dezavantajı olarak göze çarpmaktadır.

RFID ile kapı kontrolü [1], parka yeri uygulaması [2], nesnelerin takibi [3] ve radyo frekansı ile kimlik tanıma sistemleri [4] tasarlanmıştır. Beacon ile ise nesnelerin interneti çalışması [5], ilgili internet kaynakları [6-9] ve yoklama takip gibi yapılan çalışmalar [10-17] verilmiştir.

### **2. MATERYAL VE METOT**

İşaretçi (Beacon) cihazlar, Bluetooth 4.0 ya da Bluetooth smart olarak da bilinen BLE teknolojisi ile donatılmış, düşük güçlü ve düşük maliyetli elektronik vericilerdir (Şekil 1).

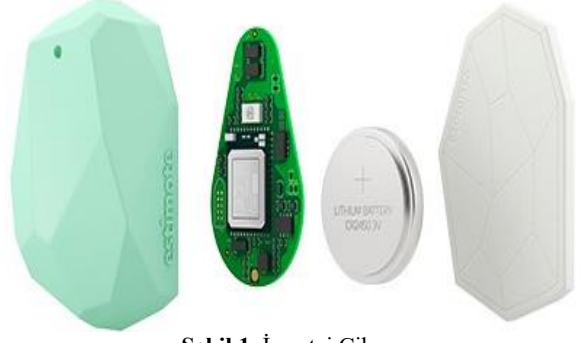

**Şekil 1**. İşaretçi Cihaz

İşaretçi Özelliklerinin sahip olması gereken özellikler aşağıdaki gibi sıralanabilmektedir. Buna göre:

- İç mekânlardaki kapsama alanı 5 metre ile 20 metre aralığında olmalıdır.
- Uzaktan ayarların ve güncellemelerin yapılması gerekir.
- Düşük güçte öngörülen pil ömrü en az 2 yıl olmalıdır.
- Sinyal gönderim gücü 4 dBm ile -20dBm aralığında olmalıdır.
- Bluetooth radyo versiyonu 4.0 desteklemelidir.
- Değiştirilebilir paket yapısı ve UUID bilgilerini desteklemektedir.
- IOS (iBeacon) ve Android (Eddystone) işletim sistemlerini desteklemektedir.
- -10 ile +50 derece sıcaklık aralığında çalışabilmelidir.
- Bluetooth® Smart / Bluetooth Low Energy desteklemelidir.
- EN300328, EN301489 standartlarına uygun olmalıdır.
- iBeacon güvenlik kriterlerine sahip olmalıdır.

### **3. İŞARET YAYICI VE AKILLI TELEFON DESTEKLİ ÖĞRENCİ YOKLAMA OTOMASYONU**

Öğrenci yoklama otomasyonunda kullanılan sistem mimarisi ve bileşenleri Şekil 2'de görüldüğü gibi konumlandırılmış işaretçi (1), konumlandırılmış işaretçinin yayınları (2), yayınları yakalayan mobil uygulama (3), server ve database (4) ve haberleşmeyi sağlayan web servisler (5) olmak üzere 5 aşamadan oluşmaktadır.

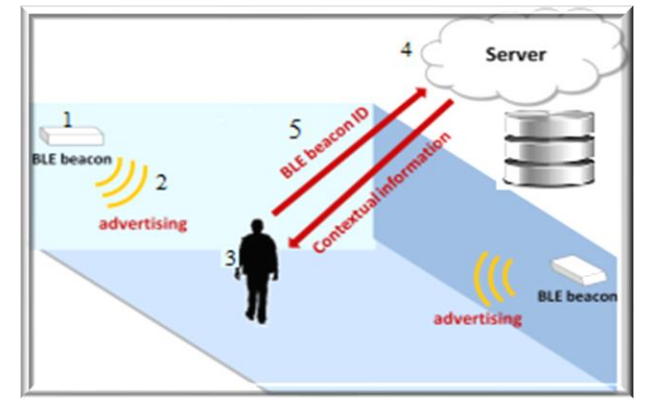

**Şekil 2**. Sistem mimarisi ve bileşenleri

#### **3.1. Sistem Mimarisi**

Öğrenci yoklama otomasyonunun işlemesi için ilk olarak dersin öğretmeninin yoklamayı, web sitesi üzerinden başlatması gerekmektedir. Daha sonra kullanıcıların mobil uygulama üzerinden işaretçiyi aratması gerekmektedir. Arama sonucunda bulanan işaretçilerden yakın olanı seçilir. Seçme işleminden sonra kullanıcıların, öğrenci numaraları ve şifrelerini girdikten sonra "imza at" butonuna tıklaması gerekmektedir. Bu işlemlerin başarılı şekilde gerçekleşmesi için gereken şartlar aşağıda belirtilmiştir. Buna göre:

- Dersin hocasının yoklamayı açması gerekir.
- İşaretçiyle mesafesi en fazla 20 metre uzaklıkta bulunmalıdır.
- İşaretçi aranmalı ve doğru işaretçi seçilmelidir.
- Öğrenci numarası ve şifresi girilmelidir.
- Öğrenci numarası ve şifre doğru girilmeli ve ders alınıyor olmalıdır.
- Mobil uygulama üzerinden sadece kendi adına eimza atılmış olmalıdır.
- Akıllı cihazın internet bağlantısı olmalıdır.
- Öğrenci sınıfın içerisinde olmalıdır (Duvar engeli işaretçi yayınını keser).

Yukarıda belirtilen şartlara uygun olanlar imza atabilir. Aksi halde imza atması mümkün değildir.

Şekil 3'te yoklama sisteminin genel mimarisi özetlenmiştir.

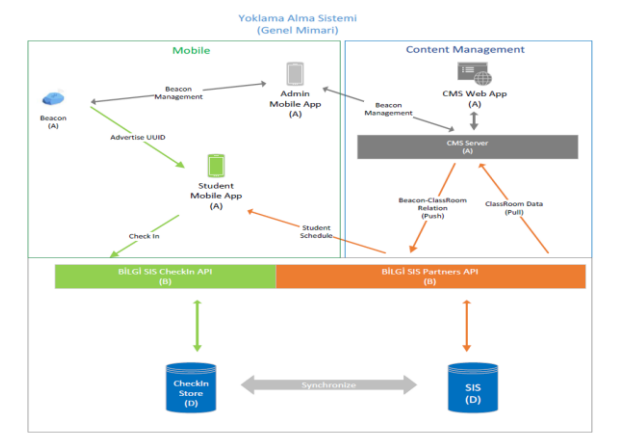

**Şekil 3**. Genel mimari modeli

#### **3.2. Uygulamanın Büyüklükleri**

Uygulama büyüklükleri şartlara göre farklılıklar gösterebilmektedir. Buna göre:

- Hafta içi günlerde okul genelinde ortalama (öğrenci) x (ders sayısı)
- Günlük ortalama (hoca) x (ders sayısı)

• En çok öğrenci hafta boyunca 09.00'da başlayan derslerde min 3.000 ile max 8.000 arasında öğrenci sayısına erişilmektedir.

• Günlük ortalama kullanılan derslik sayısı ve ders sayısı çok fazla olmaktadır.

Şekil 4'te öğrenci yoklama otomasyonun MYSQL veri tabanı modeli sunulmaktadır. MYSQL veri tabanında veri bütünlüğü sağlanması için ilişkisel veri tabanı modeli kullanılmış ve burada toplam 10 adet tablo bulunmaktadır.

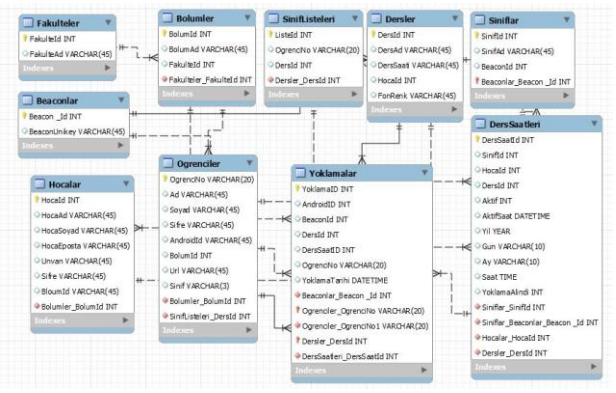

**Şekil 4**. Veri tabanı modeli

#### **3.3. Android Tabanlı Mobil Yoklama Uygulaması**

Mobil uygulama, android studio editöründe gerçekleştirilmiştir. Geliştirilen mobil uygulama sayesinde kullanıcılar, dersliklere konumlandırılan işaretçilerin yaydığı sinyalleri yakalayarak yoklaması açılan derse imza atabilme imkânı sağlamaktadır (Şekil 5).

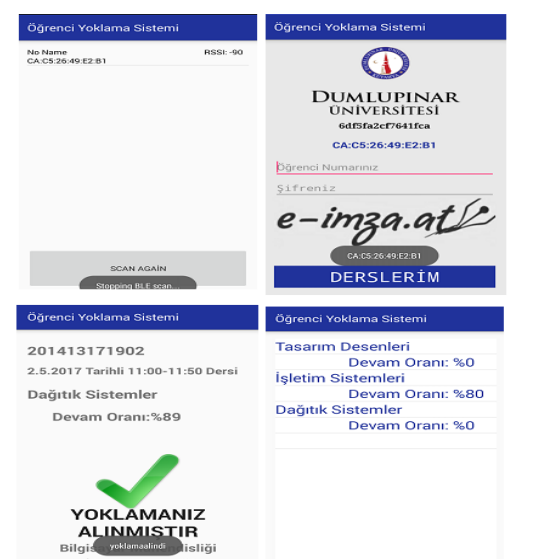

Android uygulamasının ana sayfasında bulunan beacon arama butonu sonrasında çevrede bulunan işaretçilerin yayınları yakalanır. Yakalanan işaretçi sonrasında imza atmak için gereken öğrenci numarası ve şifre girilmelidir. Öğrenci numarası ve şifre girildikten sonra imza atmak için e-imza (elektronik imza) butonuna tıklanmalıdır. Eimza (elektronik imza) butonuna tıklandıktan sonra sistem mimarisinde sıralanan şartlar sağlanıyorsa imza başarılı şekilde atılmış olur (Şekil 5).

#### **3.4. Web Temelli Yoklama Yazılımı (Web-Based Polling Software)**

Web temelli yoklama yazılımı, öğrencilerin derse katılım durumlarının takibini sağlamayı ve izlenmesini amaçlamaktadır. Bu yazılım tasarımının geliştirilmesinde php, html, bootstrap teknolojileri kullanılmıştır. Öğretmen web tem elli yoklama sistemine Şekil 6'da görülen ara yüz üzerinden kullanıcı adı ve şifre bilgileri ile giriş yapmaktadır.

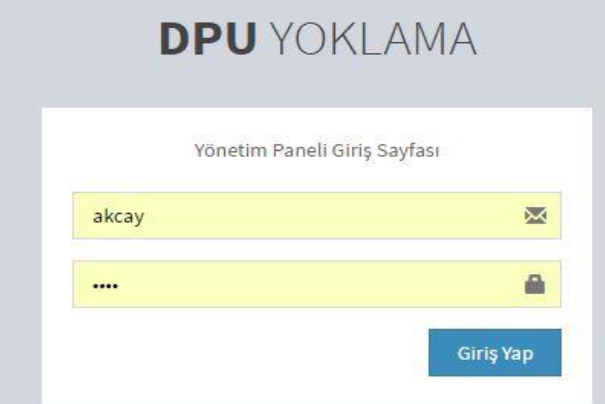

**Şekil 6**. Web temelli yoklama yazılımı öğretmen giriş ekranı

Öğretmen, web temelli yoklama yazılımına giriş yaptığında vermekte olduğu derslerin bilgilerini görmektedir (Şekil 7).

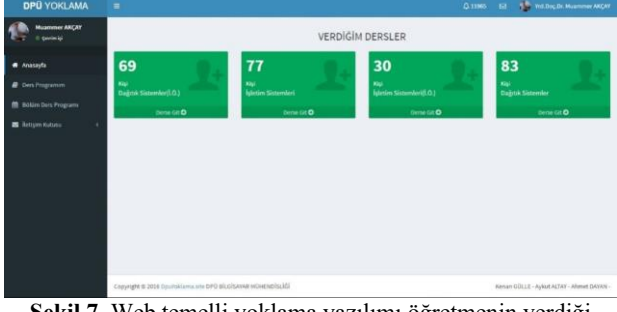

**Şekil 7**. Web temelli yoklama yazılımı öğretmenin verdiği dersler ekranı

Bu ara yüz aracılığıyla olan herhangi bir ders seçildiğinde Şekil 8'deki ara yüz gelmekte ve bu ara yüzde seçilen dersi alan öğrencilerin devamsızlık oranları görülmektedir.

**Şekil 5**. Android uygulama ara yüzleri

| Muammer ANCAY<br><b>Country Ltd.</b> | Dağıtık Sistemler Öğrenci Listesi |                           |                |              |                |
|--------------------------------------|-----------------------------------|---------------------------|----------------|--------------|----------------|
|                                      | Sayfada 30 . Kayıt Göster         |                           | their          |              |                |
| <b>W</b> Anasayla                    | Öğrenci No.                       | Ad soyad                  | Send           | Devan Durumu | Devamsazlık    |
| <b>B</b> Dars Programm               | 200913171014                      | ELCÍN OZKIR               |                |              | <b>City</b>    |
| Solium Ders Program»                 | 201013171037                      | AVOIN HOSE                | $\overline{4}$ |              | <b>Silver</b>  |
| <b>B</b> Tudqim Kutusu               | 201013171056                      | GANZÉ ULUVOL              |                |              | <b>ELLION</b>  |
|                                      | 201013172019                      | clivat certin             |                |              | <b>MOVIN</b>   |
|                                      | 201113171017                      | RAIF CINAN                |                |              | <b>ECOND</b>   |
|                                      | 201213171052                      | <b>IRSAD ARSLANKAVA</b>   |                |              | $\mathbf{m}$   |
|                                      | 201213171003                      | <b>FARAC ATES</b>         |                |              | CON.           |
|                                      | 201213171004                      | ENES BASKAYA              |                |              | $\overline{a}$ |
|                                      | 201213171007                      | <b><i>OELIL BUDAK</i></b> |                |              | <b>Littre</b>  |
|                                      | 201213171011                      | HAYRIYE CALIKRANOĞLU.     | ä              |              | <b>SOON</b>    |

**Şekil 8.** Web temelli yoklama yazılımı dersi alan öğrencilerin devamsızlık oranı

Web temelli yoklama yazılımına giriş yapıldıktan sonra geçiş sekmelerinde ana sayfa, ders programım ve bölüm ders programı bulunmaktadır. Bulunan sekmeler arasında ders programı Şekil 9'da gösterilmekte ve giriş yapan öğretmenin verdiği derslerin ders programı burada gösterilmektedir.

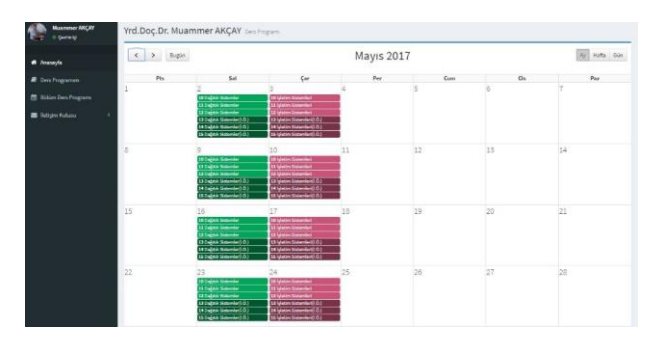

**Şekil 9.** Öğretmenin verdiği derslerin ders programı

Şekil 9 üzerinde öğretmenin verdiği derslerin programı görülmektedir. Bu sayfada dersler yıl, ay, gün, saat olarak ayrılmıştır. Girilen dersin yoklamasının açılması için açılacak dersin saati seçilir ve Şekil 10'da olduğu gibi görünür. Dersin yoklaması kaç dakika açık kalacaksa süre seçilir ve dersin yoklaması açılır. Öğrenci ders devamlılığı ise Şekil 11'deki gibi görünür.

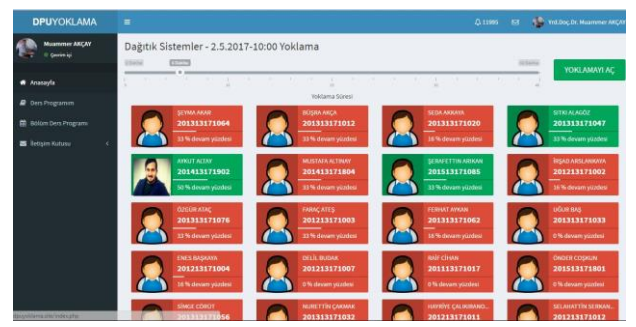

**Şekil 10.** Web temelli dersin yoklamasını açma sayfası

#### Öğrenci Yoklama Sistemi

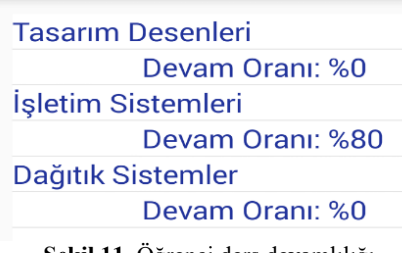

**Şekil 11.** Öğrenci ders devamlılığı

### **4. BULGULAR**

iOS ve Android işletim sistemli mobil kullanıcılar, BLE kablosuz haberleşme teknolojisini kullanan işaretçilerin kapsama (etkileşim) alanına girdiğinde uygulama çalıştırma, içerik sunma gibi hizmetler almaktadır. İşaretçiler reklam, lojistik, ürün, tarihi eser ve yerlerin tanıtımı, yön bulma (navigasyon) gibi çok geniş uygulama alanı sunmaktadır.

Bu çalışmada, kullanımı hızla yaygınlaşan ve güncel bir teknoloji olan işaretçilere dayalı olarak geliştirilen yoklama ve katılım sistemi sunulmuştur. Geliştirilen sistem kullanıcıların işaretçiler ile etkileşimde bulunduğu konum ve süreye göre katılımlarını takip etmeyi sağlamaktadır. Böylelikle öğrencinin hangi saat sınıfta olduğu hangi saat ayrıldığı izlenebilmektedir.

Geliştirilen öğrenci yoklama sistemi yapılacak küçük değişiklikler ile kurumsal firmaların toplantı takip ve değerlendirme süreçlerinde de kullanılabilir. Firma sahibi ya da proje yöneticileri, toplantılara katılanları, katılma sürelerini raporlama imkânına sahip olacaktır.

Geliştirilen sistemin en büyük dezavantajı ise kullanıcıların BLE teknolojisine sahip mobil cihaz kullanımıdır. Günümüzde yeni cihazların çoğunda BLE teknolojisinin standart olarak sunulması bu dezavantajın hızla giderileceğini göstermektedir.

### **5. TARTIŞMA VE SONUÇ**

Bu çalışmada, kullanımı hızla yaygınlaşan ve güncel bir teknoloji olan işaretçilere dayalı olarak geliştirilen yoklama ve katılım sistemi sunulmuştur. Sonuç olarak geliştirilen sistem, kullanıcıların işaretçiler ile etkileşimde bulunduğu konum ve süreye göre katılımlarını takip etmeyi sağlamaktadır. Böylelikle öğrencinin hangi saat sınıfta olduğu, hangi saat ayrıldığı rahatlıkla izlenebilmektedir.

#### **Etik Hususlar**

#### **Etik kurallara uyum**

Yazarlar, çalışmalarının etik kurallara uygun olduğunu beyan ederler.

#### **Finansman**

Yazarlar, fon kuruluşlarından özel bir hibe almamıştır.

#### **Çıkar çatışması**

Yazar herhangi bir çıkar çatışması yoktur.

## **Teşekkür**

Yazarlar Kütahya Dumlupınar Üniversitesi ne verdikleri desteklerden dolayı teşekkür eder.

#### **KAYNAKÇA**

[1] Bektaş, F., Sondaş, A. 2015. RFID Modülü ile Kapı Giriş Çıkış Takip Sistemi. UMAS 2015 Ulusal Mühendislik Araştırmaları Sempozyumu, 10-12 Eylül, Düzce, Türkiye.

- [2] Pala, Z., İnanç, N. 2007. Smart Parking Applications Using RFID Technology, 2007 1st Annual RFID Eurasia, 5-6 September, Istanbul, Turkey, 1-3.
- [3] Yüksel, M.A. Durukan, Ş. 2009. Nesneler izlenebilir ve yönetilebilir mi? Çözüm: RFID. 11. Akademik Bilişim Konferansı, 11-13 Şubat, Şanlıurfa-Türkiye, 127-136.
- [4] Kavas, A. 2006. Endüktif bağlaşımlı radyo frekans kimlik tanıma sistem optimizasyonu. ELECO'2006, 6-10 Aralık, Bursa-Türkiye.
- [5] Burzacca, P., Mircoli, M., Mitolo, S., Polzonetti, A. 2014. iBeacon technology that will make possible Internet Ar of Things. International Conference on Software Intelligence Technologies and Applications & International Conference on Frontiers of Internet of Things , 4-6 December, Hsinchu, Taiwan, 159-165.
- [6] Apple: iBeacon for developers, <https://developer.apple.com/ibeacon/> (Erişim Tarihi: 28.08.2023).
- [7] Android Beacon Library, [https://altbeacon.github.io/android-beacon](https://altbeacon.github.io/android-beacon-library/requesting_permission.html)[library/requesting\\_permission.html](https://altbeacon.github.io/android-beacon-library/requesting_permission.html) (Erişim Tarihi: 28.08.2023).
- [8] Class BeaconManager, [https://altbeacon.github.io/android-beacon](https://altbeacon.github.io/android-beacon-library/javadoc/org/altbeacon/beacon/BeaconManager.html)[library/javadoc/org/altbeacon/beacon/BeaconMana](https://altbeacon.github.io/android-beacon-library/javadoc/org/altbeacon/beacon/BeaconManager.html) [ger.html](https://altbeacon.github.io/android-beacon-library/javadoc/org/altbeacon/beacon/BeaconManager.html) (Erişim Tarihi: 28.08.2023).
- [9] Explore our product portfolio, [https://www.nordicsemi.com/eng/Products/Nordic](https://www.nordicsemi.com/eng/Products/Nordic-mobile-Apps/nRF-Beacon-App)[mobile-Apps/nRF-Beacon-App](https://www.nordicsemi.com/eng/Products/Nordic-mobile-Apps/nRF-Beacon-App) (Erişim Tarihi: 28.08.2023).
- [10] Köhne, M., Sieck, J. 2014. Location-based Services with iBeacon Technology. Second International Conference on Artificial Intelligence, Modelling and Simulation, 18-20 November, Madrid, Spain, 315- 321.
- [11] Malayeri, D. N. 2011. Review of UWB Technology Specifiactions and Benefits As a Powerful Technology to Develop Power Distribution Grid Automation Techniques. 16th Conference on Electrical Power Distribution Networks, 19-20 April, İran, 1-7.
- [12] Gajjar, S., Choksi, N., Sarkar, M., Dasgupta, K. 2014. Comparative analysis of Wireless Sensor Network Motes. International Conference on Signal Processing and Integrated Networks (SPIN), 20-21 February, Delhi, India, 426-431.
- [13] Google beacon eddystone, https://developers.google.com/beacons/ (Erişim Tarihi: 28.08.2023).
- [14] Bluegiga BLE113, [https://www.bluegiga.com/en-](https://www.bluegiga.com/en-US/products/ble113bluetooth-smart-module/)[US/products/ble113bluetooth-smart-module/](https://www.bluegiga.com/en-US/products/ble113bluetooth-smart-module/) (Erişim Tarihi: 28.08.2023).
- [15] Radhakrishnan, M., Misra, A., Balan, R. K., Lee, Y. 2015. Smartphones & BLE Services: Empirical Insights, 12th International Conference on Mobile Ad Hoc and Sensor Systems, 19-22 October, Dallas, USA, 226-234.
- [16] Ali, A., Nadir. B., Beacondriod: Beacondriod: An Automated Student Attendance System. Journal of Duhok University, 23(2), 396-401. (Special Issue).
- [17] Pataki,V., Karthik, B., Shabareesh, K., Gaga Deep, S. N., Khan, F. 2022. Attendance Sytem with Bluetoothand Android App., International Journal of Innovative Science and Research Technology, 7(6) 1314-1318. https://doi.org/10.5281/zenodo.6850030.